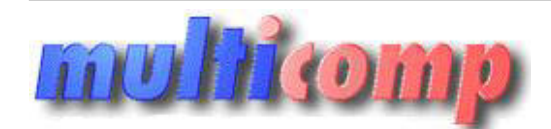

Utworzono 27-07-2024

# **Automatyzacja - moduł dla programów Nexo/Nexo PRO**

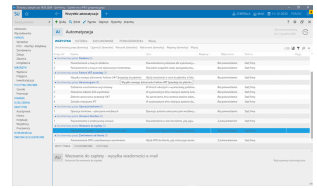

## **Cena : 189,00 zł (netto) 232,47 zł (brutto)** Nr katalogowy : **09232**

Stan magazynowy : **brak w magazynie** Średnia ocena : **brak recenzji**

Moduł dla programów Nexo/Nexo PRO (abonament roczny)

**Moduł Automatyzacja** umożliwia wykonywanie powtarzalnych czynności w sposób automatyczny. Jest przeznaczony dla wszystkich firm, które chcą usprawnić i przyspieszyć swoje działanie. Umożliwiają to tzw. **automaty**, które można samodzielnie zdefiniować zgodnie z potrzebami i sposobem działania firmy. Automaty m.in. wyślą SMS-a, maila (także z załącznikami) oraz wyświetlą powiadomienie w programie. Na przykład po utworzeniu dokumentu handlowego, oferty, umowy, zlecenia serwisowego lub dokumentów kadrowo-płacowych dzięki automatowi nastąpi wysyłka maila, SMS-a lub powiadomienia wewnątrz programu. Automatyzacja procesów biznesowych wpłynie na szybkość i efektywność działań w Twojej firmie. exo/Nexo PRO (abonament roczny)<br>has xyxonyawa exoterating correstion approximationary jest presencency dia weysplich firm.<br>In the way aluman such concerns with under a submitted manufacture and more with a such a such a su

### **Co możesz zrobić dzięki modułowi Automatyzacja**

● **Poprawisz komunikację wewnątrz firmy**

Gdy pojawi się nowe zamówienie, faktura czy działanie, zostanie wysłane automatyczne powiadomienie do zainteresowanych osób.

● **Powiadomisz klientów**

Program automatyczne wyśle maile z wydrukiem dokumentów, np. gdy zamówienie zostanie zrealizowane lub gdy księgowa wystawi klientowi deklarację. ● **Stworzysz i wyślesz raporty własne we wskazanym terminie**

- Po wcześniejszym zaplanowaniu raportu zostanie on wyliczony i wysłany na wskazany adres e-mail.
- **Lepiej skontrolujesz dokumenty** W sytuacji, gdy ktoś edytuje wybrane dokumenty, np. plik JPK, otrzymasz automatyczne powiadomienie – sytuacja może dotyczyć całego dokumentu lub wybranych pól.
- **Skorzystasz z gotowych scenariuszy lub stworzysz własne** Po aktywacji modułu w bazie pojawią się przykładowe, gotowe do wykorzystania automaty, z którymi można od razu pracować. Można też przygotować własne.
- **Stworzysz indywidualne działania**

Jeśli masz program z linii InsERT nexo PRO, za pomocą Sfery definiujesz znacznie bardziej skomplikowane czynności, które mają być zautomatyzowane.

## **Jak to działa**

 **1.** Zidentyfikuj powtarzalne czynności w firmie, które da się zautomatyzować lub znajdź miejsca, w których przyda się automatyczna komunikacja czy kontrola.

 **2.** Samodzielnie ustaw automaty – wystarczy określić oczekiwane czynności i warunki ich wykonania.

 **3.** Automaty uruchomią się po zapisaniu lub według ustawionego harmonogramu. Możesz zaplanować, by automat zadziałał od razu

lub z opóźnieniem – o określonej godzinie lub po upływie wskazanego czasu od uruchomienia automatu.

 **4.** Aby łatwo je znaleźć, pogrupują się wokół zagadnienia, którego dotyczą, np. faktur, operacji bankowych, umów czy zamówień od klienta.

## **Co zrobi za Ciebie Automatyzacja?**

#### ● **W Gestorze nexo**:

- wyśle SMS-y do klientów po cyklicznym wystawieniu faktur;
- oznaczy wybraną flagą działanie zakończone sukcesem;
- co miesiąc zapisze na Twoim komputerze raport własny "Aktywność klientów";
- utworzy automatyczne zamówienie od klienta po zaakceptowaniu oferty;
- wyśle wiadomość e-mail do wykonawcy po dodaniu dla niego nowego działania;
- powiadomi klienta, gdy jego umowa zostanie aneksowana oraz gdy zmieni się jej opiekun;

#### ● **W Subiekcie nexo**:

- utworzy fakturę VAT sprzedaży, gdy skompletujesz zamówienie;
- wyśle SMS-a do klienta o zrealizowanym zamówieniu;
- co tydzień wyśle na Twój adres e-mail raport własny "Rentowność zamówień według ceny sprzedaży";
- powiadomi:
- ❍ wskazaną osobę, gdy zostanie sprzedany asortyment poniżej minimalnej marży,
- ❍ o skompletowanym zamówieniu,
- ❍ gdy wszystkie pozycje na zamówieniu będą gotowe do realizacji,
- ❍ pracownika magazynu, gdy pojawi się nowe zamówienie lub gdy zostanie ono edytowane,
- ❍ o usunięciu FS, która powstała na podstawie ZK,
- ❍ menedżera o dodaniu dokumentu powyżej 20 000 zł.

## ● **W Gratyfikancie nexo**:

- raz w miesiącu wyśle na Twój adres e-mail raport własny "Kończące się badania okresowe i szkolenia BHP";
- wyśle e-mail do pracownika z odcinkiem wynagrodzenia po zatwierdzeniu listy wynagrodzeń;
- oznaczy flagą wyedytowane ręcznie wynagrodzenie;
- oznaczy operację bankową dotyczącą wynagrodzenia jako wrażliwą;

## ● **W Rachmistrzu i Rewizorze nexo**:

- utworzy dokument amortyzacji zbiorczej, gdy zostaną naliczone amortyzacje wszystkich środków trwałych;
- po utworzeniu dowolnego dokumentu od razu zadekretuje go według zdefiniowanego schematu dekretacji;
- co miesiąc naliczy składki ZUS wspólników;
- utworzy zaliczkę miesięczną lub kwartalną PIT dla wspólnika, a także roczną deklarację rozliczeniową dla pracownika;
- co miesiąc, na podstawie wprowadzonych zapisów eksploatacji pojazdów, utworzy dokument Rozliczenia pojazdu;
- codziennie lub raz w miesiącu, na podstawie istniejących zapisów VAT sprzedaży, utworzy zbiorcze zestawienie sprzedaży VAT;
- codziennie utworzy sesję kasową, a za wybrany okres (dzień, tydzień lub miesiąc), na podstawie istniejących operacji kasowych lub bankowych, doda raport kasowy lub wyciąg bankowy; sprzedaży, gdy skompletujesz zamówienie;<br>sta o zneilizowanym zamówieniu;<br>wój adres e-mail raport własny; "Rentowność zamówień według ceny sprzedaży";<br>zamówieniu,<br>dzianie sprzedany asotryment poniżej minimalnej marży,<br>amult
- oznaczy flagą wyedytowany plik JPK.

## ● **W podmiotach Biura nexo**:

- rozliczy miesiąc dla wszystkich podmiotów w Twoim biurze, czyli: naliczy składki ZUS, utworzy zaliczkę PIT dla wspólników, dokument amortyzacji zbiorczej oraz zbiorcze zestawienie sprzedaży VAT.

## **Ile to kosztuje**

Cena za użytkowanie modułu Automatyzacja zależna jest okresu, na jaki został wykupiony. Po aktywacji modułu 1 miesiąc otrzymujesz gratis.

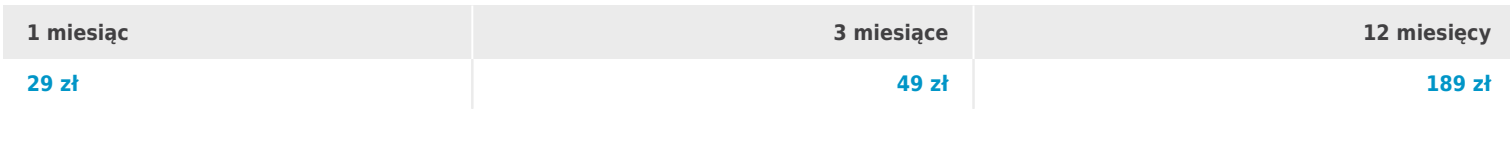

ceny netto

#### **Uwaga!**

Do aktywacji modułu Automatyzacja wymagane jest podłączone **Konto InsERT** do programu.

Poniżej znajduje się lista automatów, których można użyć w programach linii nexo:

[Przykładowe wykorzystanie automatów w Subiekcie nexo](https://www.insert.com.pl/dla_uzytkownikow/e-pomoc_techniczna/10169.html)

[Przykładowe wykorzystanie automatów w Gestorze nexo](https://www.insert.com.pl/dla_uzytkownikow/e-pomoc_techniczna/10170.html)

[Przykładowe wykorzystanie automatów w Gratyfikancie nexo](https://www.insert.com.pl/dla_uzytkownikow/e-pomoc_techniczna/10171.html)

[Przykładowe wykorzystanie automatów w Rachmistrzu nexo](https://www.insert.com.pl/dla_uzytkownikow/e-pomoc_techniczna/10172.html)

[Przykładowe wykorzystanie automatów w Rewizorze nexo](https://www.insert.com.pl/dla_uzytkownikow/e-pomoc_techniczna/10173.html)

[Przykładowe wykorzystanie automatów w systemie InsERT nexo](https://www.insert.com.pl/dla_uzytkownikow/e-pomoc_techniczna/10174.html)

**Multipope**